# **KOMPARATIVNA ANALIZA ALATA ZA UPRAVLJANJE PROJEKTIMA**

## **Bulić, Marinela**

**Master's thesis / Specijalistički diplomski stručni**

**2018**

*Degree Grantor / Ustanova koja je dodijelila akademski / stručni stupanj:* **University of Split, Faculty of economics Split / Sveučilište u Splitu, Ekonomski fakultet**

*Permanent link / Trajna poveznica:* <https://urn.nsk.hr/urn:nbn:hr:124:956628>

*Rights / Prava:* [In copyright](http://rightsstatements.org/vocab/InC/1.0/) / [Zaštićeno autorskim pravom.](http://rightsstatements.org/vocab/InC/1.0/)

*Download date / Datum preuzimanja:* **2024-08-06**

*Repository / Repozitorij:*

[REFST - Repository of Economics faculty in Spli](https://repozitorij.efst.unist.hr)t

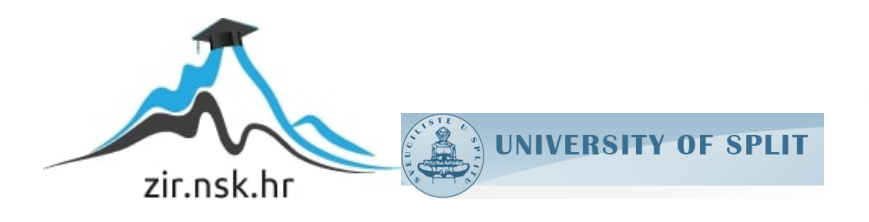

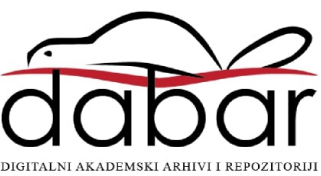

**SVEUČILIŠTE U SPLITU**

**EKONOMSKI FAKULTET**

**ZAVRŠNI RAD**

# **KOMPARATIVNA ANALIZA ALATA ZA UPRAVLJANJE PROJEKTIMA**

**Mentor:** Student:

prof. dr. sc. Daniela Garbin Praničević Marinela Bulić 5150248

**Split, travanj, 2018.**

# SADRŽAJ:

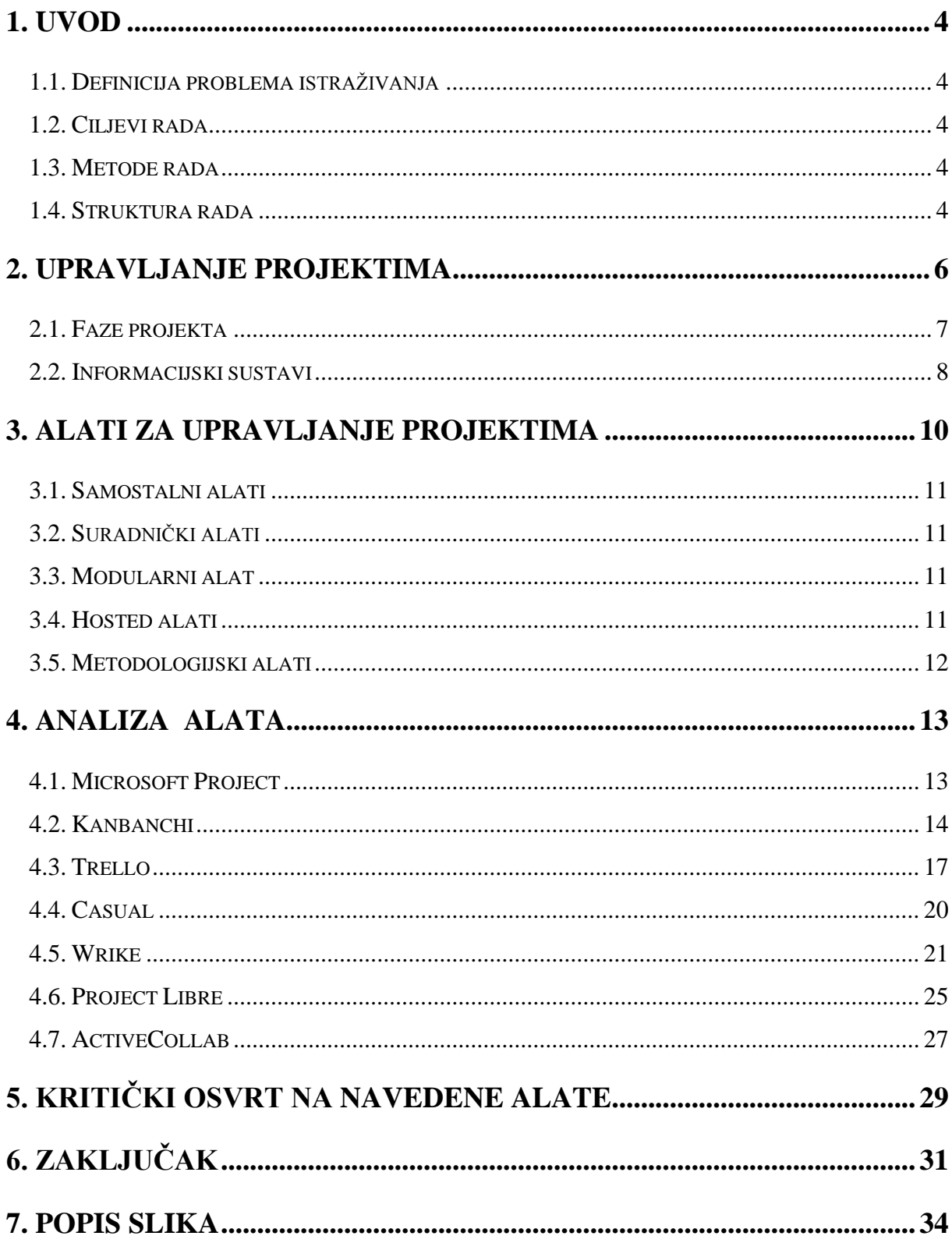

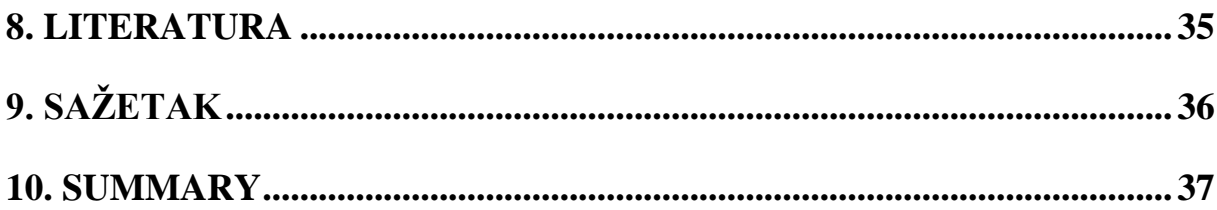

#### **1. UVOD**

#### **1.1. Definicija problema istraživanja**

Pitanje je u kojoj se mjeri alati za upravljanje projektima uspješno koriste u radu s projektima, koliko su dostupni, pouzdani i razumljivi poslovnim korisnicima. Analizirati će se nekoliko odabranih alata za upravljanje projektima te će se za iste iznositi činjenice o kvaliteti, korisnosti i dostupnosti. Danas je često vrijeme problem te se ono nastoji maksimalno iskoristiti kako bi se mogle obaviti važne zadaće na projektima, stoga tu uskaču poneki alati kako bi omogućili brzu izradu bilo grafikona, vremenskih linija, ''mile stone''-a i slično.

#### **1.2. Ciljevi rada**

Cilj ovog rada je detaljno analizirati niz odabranih alata za upravljanje projektima, prezentirati njihove prednosti i nedostatke te argumentirati potencijalne dorade tih istih alata. Svaki alat je drukčije osmišljen i ne baziraju se svi na istu problematiku. Neki od alata više se posvećeni planiranju, drugi točnosti (vremenskoj ili numeričkoj) a treći ispravnosti.

#### **1.3. Metode rada**

Prilikom izrade ovog rada koristit će se primarni izvori podataka kao što su stručna literatura i sekundarni izvori kao podaci s internet izvora. Također će se uspoređivati alati međusobno, njihovi prednosti i nedostatci i slično. Analizirat će se koji se alati najčešće koriste u radu na projektima te će se metodom sinteze odrediti uloga i korisnost alata za upravljanje projektima.

#### **1.4. Struktura rada**

Rad se sastoji od nekoliko dijelova. Na početku samog rada u uvodu općenito će se opisivati metode rada te plan izvedbe ovog rada.

U prvom dijelu ukratko će se objasniti što su to alati za upravljanje projektima te će se navesti odabrani alati za analizu.

Iznijet će se argumenti na pitanja trebaju li se alati češće koristiti ili su još uvijek slabo razvijeni te način na koji pomažu u planiranju projekta.

Kroz daljnje faze opisuju se značaj tih istih alata i specifikacije analiziranih alata. Dobivenim podacima će se usporediti koji je alat od promatranih najbolji za implementaciju na projektu.

Na kraju samog rada nalazi se zaključak u kojem će se opisati jesu li alati za upravljanje projektima uopće korisni na projektima, koliko se često koriste i hoće li se proširiti ili smanjiti njihove upotreba.

# **2. UPRAVLJANJE PROJEKTIMA**

Projekt prema PMBOK-u je privremeni pokušaj pothvata za stvaranje jedinstvenog proizvoda, usluge ili rezultata. Privremeni znači da svaki projekt ima početak i kraj, a jedinstven znači da su proizvod, usluga ili rezultat na neki način različiti od svih sličnih proizvoda, usluga ili rezultata.

Prema Turneru projekt je pokušaj u kojemu su ljudski, financijski i materijalni resursi organizirani na novi način, da bi se poduzeo jedinstven opseg rada, na temelju dobivene specifikacije, unutar ograničenih troškova i vremena, tako da se isporuči korisna promjena definirana pomoću kvantitativnih i kvalitativnih ciljeva.<sup>1</sup>

Neka od obilježja projekta:

- Cilj odrediti cilj koji treba postići projektom
- Vremenska ograničenost mora biti izvršen u roku koji je prethodno utvrđen
- Životni ciklus početak i kraj s brojnim različitim fazama
- Koordinirani napor zahtijeva suradnju više službi u poduzeću
- Resursi ljudski i materijalni resursi koji se angažiraju na projektu
- Budžet predviđeni iznos novca koji se smije utrošiti na projektu
- Rizik izvođenje pothvata povezano je s rizikom

Osnovna razlika između projekta i operacije je ta da su operacije neprekidne i ponavljaju se, a projekti su jedinstveni i vremenski ograničeni.

Projekti uglavnom budu odobreni kao posljedica strateškog plana kao odgovor odnosno reakcija na:

- potražnju na tržištu,
- organizacijske potrebe,
- zahtjeve kupaca odnosno korisnika,
- formalno-pravne zahtjeve i drugo $^{2}$

 $\overline{\phantom{a}}$ <sup>1</sup>Buble, M. (2010): Projektni menadžment, Minerva d.o.o., Dugopolje

<sup>2</sup> Wikipedia (2017): Projekt[, https://hr.wikipedia.org/wiki/Projekt](https://hr.wikipedia.org/wiki/Projekt)

## **2.1. Faze projekta**

Upravljanje projektima je proces koji se sastoji od pet glavnih grupa procesa s više pod procesa unutar svake od grupa karakterističnih za određeni proces upravljanja projektima.

To su:

1

- Pokretanje (inicijacija)
- Planiranie
- Provedba
- Nadzor (kontrola)
- $\bullet$  Zatvaranje projekta<sup>3</sup>

Pokretanje je faza u kojoj se osmišljava projekt. Kao što je prethodno navedeno potrebe za pokretanjem projekta proizlaze iz potražnje kupaca na tržištu, ostalim promjenama na tržištu, novim zakonskim regulativama, pojavom novih tehnologija i slično.

Planiranje je faza u kojoj se smišljaju aktivnosti i zadaci na projektu. Projektni tim izrađuje plan o kojem ovisi cijeli razvoj i uspješnost projekta. Plan je dokument koji svim članovima projektnog tima omogućuje uvid u sve aktivnosti, troškove, vremenske okvire te daje smjernice kuda i kako ići s projektom. Vrlo je bitno da se sve strane koje sudjeluju na projektu suglase oko plana kako bi se projekt odvijao sa što manjim zastojima i sa što manje komplikacija.

Provedba je faza u kojoj se izrađuje provedbena dokumentacija, priprema i provedba nabave, praćenje aktivnosti na projektu, praćenje troškova u odnosu na planirani proračun, također u ovoj fazi provodi se nadzor kako bi se utvrdilo ima li kakvih odstupanja u odnosu na plan.

Nadzor ili kontrola odvija se tijekom cijelog projekta i odnosi se na kontrolu vremenskog ograničenja i kontrolu troškova. Ako je tokom projekta došlo do potrebe za promjenama tada se projektni tim sastaje i analizira promjenu te se dogovaraju za prihvaćanje ili odbijanje promjene.

 $3$ Project Management Institute (2004): A Guide to the Project Management Body of Knowledge. Third Edition (PMBOK Guide): Project Management Institute

Zatvaranje projekta je posljednja faza koja obuhvaća sve radnje kojim se zaključuje projekt. Sve aktivnosti se još jednom provjeravaju, projektna dokumentacija se arhivira, ugovori se zaključuju, a projektni tim se razilazi.

## **2.2. Informacijski sustavi**

Informacijski sustav jest sustav koji prikuplja, pohranjuje, čuva, obrađuje i isporučuje informacije važne za organizaciju i društvo, tako da budu dostupne i upotrebljive svakome kome su potrebne. Informacijski sustav aktivni je društveni sustav koji se može, ali i ne mora koristiti suvremenom informacijskom tehnologijom.<sup>4</sup>

Poslovni informacijski sustav (PIS) je sustav koji osigurava podatke i informacije za potrebe poslovanja. Cilj poslovnog informacijskog sustava je dostaviti pravu informaciju na pravo mjesto, u pravo vrijeme i uz minimalne troškove.

Funkcije informacijskog sustava:

- prikupljanje podataka
- obrada podataka
- pohranjivanje (spremanje) podataka i informacija
- dostavljanje podataka i informacija korisnicima<sup>5</sup>

Izgradnju informacijskih sustava možemo podijeliti u sljedeće faze:

- Planiranje i definiranje zahtjeva za projektiranje i izgradnju informacijskog sustava (upoznavanje stvarnog sustava, čitanje dokumentacije, razgovor sa korisnicima)
- Analiziranje postojećeg informacijskog sustava i projektiranja novog u okviru procesa, podataka i resursa (korisnički zahtjevi)
- Razvoj (programiranje, crtanje, prijavljivanje opisa sheme baze podataka, itd.)

**<sup>.</sup>**  $4$  Varga, M. (2014.): Upravljanje podatcima, 2.izd., Element, Zagreb, str.6

<sup>5</sup> Ćurko K., Varga M. (2016): Što je poslovni informacijski sustav, Ekonomski fakultet Zagreb

- Testiranje
- Uvođenje

1

• Održavanje<sup>6</sup>

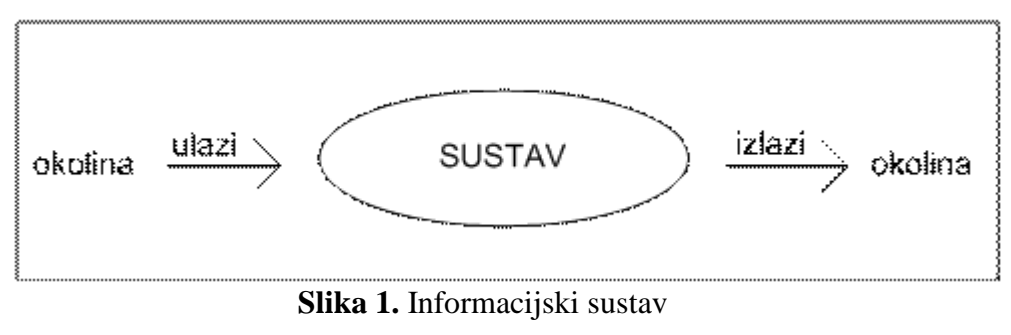

Izvor: Pomorski fakultet Rijeka

<sup>&</sup>lt;sup>6</sup> Tudor M. (2015): Informacijski sustavi baze podataka, Pomorski fakultet Rijeka, <http://www.pfri.uniri.hr/~tudor/materijali/Informacijski%20sustavi,%20baze%20podataka.htm>

## **3. ALATI ZA UPRAVLJANJE PROJEKTIMA**

U današnje vrijeme uobičajeno je da se planiranje projekata obavlja uz uporabu računala. Postoji izuzetno veliki broj sustava i softverskih proizvoda kojima je jedna ili čak jedina uloga pomoći korisnicima u upravljanju projektima. Ovisno o zahtjevima, raspoloživoj računalnoj infrastrukturi i ljudskim resursima, potencijalni korisnici mogu suziti svoj izbor na neki konkretni sustav ili na skupinu sustava koji zadovoljavaju njihove kriterije. Također, da bi se pristupilo odabiru softverskog rješenja potrebno je dobro poznavati projektnu terminologiju i njezinu primjenu. Poznavanje tih pojmova potrebno je da bi se moglo pristupiti evaluaciji pojedinog softverskog proizvoda, odnosno da bi se moglo vidjeti zadovoljava li on sve tražene karakteristike.<sup>7</sup>

Danas postoji velik broj softverskih alata za upravljanje projektima. Svaka tvrtka koja je zainteresirana za korištenje alata za upravljanje projektima svakako treba odabrati koji će najbolje koristiti njihovom poslovanju. Svi alati imaju svoje prednosti i nedostatke i bez prethodnog instaliranja pojedinih alata tvrtka ne može tek tako odrediti koji su pogodni i koji ispunjavaju zahtjeve. Alati za upravljanje projektima su poprilično komplicirani te je rad na njima težak ako korisnik prethodno nije upoznat sa radom na tim softverima. Potreban je velik broj informacija, savjeta i smjernica kako bi korisnik mogao savladati neki alat ili donijeti odluku o kupnji nekog alata.

Kako bi se što bolje analizirali različiti tipova alata, i načina na koji se oni upotrebljavaju u upravljanju projektima, alate za planiranje i kontrolu projekta. Dobson dijeli na pet kategorija:

- samostalni alati
- suradnički alati
- modularni alati
- hosted alati

**.** 

- metodologijski alati<sup>8</sup>

 $<sup>7</sup>$  Golubić K.. (2012): Alati za upravljanje projektima,</sup>

[http://www.srce.unizg.hr/arhiva\\_weba/sistemac2015/index.php%3Fid=35&no\\_cache=1&tx\\_ttnews%255Btt\\_ne](http://www.srce.unizg.hr/arhiva_weba/sistemac2015/index.php%3Fid=35&no_cache=1&tx_ttnews%255Btt_news%255D=816.html) [ws%255D=816.html](http://www.srce.unizg.hr/arhiva_weba/sistemac2015/index.php%3Fid=35&no_cache=1&tx_ttnews%255Btt_news%255D=816.html)

 $\overline{8}$  Dobson, C. (2007): Software Solutions for Project, Programme and Portfolio management, str.153-154

#### **3.1. Samostalni alati**

Samostalni alati su osnovni alati za upravljanje projektima. Namijenjeni su poduzećima koji rade osnovne vrste projekata i sastoji se od osnovnih alata za upravljanje projektima. Pretežito nisu dovoljno dobro razvijeni pa se ne koriste za kompleksnije projekte. Mnogi od ovih alata se mogu koristiti online putem interneta te ne zahtijevaju dodatnu instalaciju na računalu. U ovoj vrsti alata prevladavaju Microsoft software-i i oni koriste interne baze podataka.

#### **3.2. Suradnički alati**

S obzirom da je prethodno napisano da samostalnim alatima nedostaje funkcionalnosti te da nisu dobro razvijeni, suradnički alati se koriste kako bi samostalnim alatima dodali dodatne funkcije. Ovi alati nisu osmišljeni kao samostalni program ili alat već samo doprinose već prethodno instaliranom alatu i dodaju mu posebne funkcije. Pretežito se koriste za pojedine dijelove projekta koji se izrađuju putem alata kao što su primjerice rizici na projektu i slično.

#### **3.3. Modularni alat**

Modularni alatu su su više korisnički sistemi za upravljanje projektima. Oni se temelje na strukturi baza podataka kojima se pristupa pomoću modularnog korisničkog sučelja. Prednost kod ovih alata je u tome da nakon kupnje osnovnog sustava korisniku se ostavlja mogućnost odabira modula za nadogradnju na osnovni sustav. Također prednost za korisnika je u tome što mu se omogućava planiranje nadogradnje budućih modula u skladu sa planovima koje korisnik ima u budućnosti. 9

#### **3.4. Hosted alati**

1

Hosted alati su alati koji zahtijevaju internetsku vezu i preglednik kako bi mogli raditi besprijekorno. Samim time omogućuju korisniku korištenje i upravljanje s više projekata i sa više različitih mjesta. Baza podataka nije interna već se nalazi na serverima. Prednost ovih alata je ta što se njima može u potpunosti upravljati projektima, ne zahtijevaju dodatne module niti instalacije. Najveća briga korisnika koji koriste hosted alate je ta da se svi podaci o projektu nalaze online i smatraju da to nije sigurno za tako važne dokumente i podatke. Ali kako bi se izbjegli problemi, projekt menadžer

<sup>&</sup>lt;sup>9</sup> Galić, M. (2016): Završni rad, Analiza i primjena projektnog softwarea Wrike, Ekonomski fakultet Split, <https://repozitorij.efst.unist.hr/islandora/object/efst:902/preview>

odlučuje kojim korisnicima će biti omogućen pristup te tko će moći samo čitati dokumente a tko i čitati i uređivati. Za pristup koriste zaporku.

### **3.5. Metodologijski alati**

Metodologijski alati omogućuju korisniku planiranje projekta na strukturiran način. Ovakvi tipovi alata standardiziraju procese na projektu kako bi omogućili korisnicima da što kraće i prije prelaze preko faza projekta i njihovih zadataka. Ovi alati mogu i ne moraju uključivati software aplikaciju.

#### **Kriteriji za odabir alata**

Na današnjem tržištu nalazi se mnoštvo alata i softvera za upravljanje projektima pa korisnici ne znaju uvijek odabrati pravi alat, tj. ne znaju se uvijek koristiti odabranim alatom. Od samog početka potrebe za alatom potrebno je istražiti, pregledati, dobro proučiti i u konačnici odabrati određeni alat za upotrebu. Naravno, svaki korisnik će birati sebi pogodne alate, bilo da se radi o potrebi za alatom koji će doprinijeti lakšem rješavanju jedne faze na projektu ili projekta u cijelosti. Također je važno da bilo koje rješenje bude financijski isplativo za tvrtku i da se u konačnici redovito koristi u radu s projektima.

## **4. ANALIZA ALATA**

### **4.1. Microsoft Project**

Microsoft Project je softverski alat za upravljanje projektima koji je osmislio Microsoft. Osmišljen je kako bi pomogao projektnom timu u:

- izradi plana
- alokaciji resursa
- praćenju projekta
- upravljanjem budžetom

Microsoft Project je uveden kao treći program baziran na Microsoft Windows paketu i tokom nekoliko godina postao je vodeći softver za upravljanje projektima. MS Project ima Standard i Professional verziju.

MS Project ima dvije vrste resursa a to su radni i materijalni. Radni resursi su ljudi i oprema, a materijalni su potrošni materijali. Resursi se ovom alatu stavljaju na vrijednost od 100%, a u slučaju da se radi o ljudima tada se paralelno broju ljudi stavlja postotak, dakle za 4 osobe ide postotak od 400%. Također i za materijalne resurse unosimo povećane postotke paralelno broju nekog predmeta kao na primjer računala, printeri i slično. Za sve ove resurse može se postaviti radno vrijeme. Svi resursi imaju svoj raspored kada i koliko se mogu koristiti. Svakoj aktivnosti se može dodijeliti više resursa ako ih ta aktivnost treba da bi bila pravilno izvršena.

Kako bi ovaj alat bio koristan vrlo je važno unijeti ispravno ulazne podatke na kojima će se dalje razvijati cijeli projekt. Sve aktivnosti koje se smatraju završenim po datumu one imaju znak viđeno, a one koje nisu dovršene ali su započete njihov napredak će biti izražen u postotku. Ako neka aktivnost kasni ili rani potrebno joj je promijeniti datum i tada MS Project mijenja i prilagođava ostale datume i prikazuje promjene u gantogramu. MS Project omogućuje prikaz kritičnog puta na gantogramu što je primarni prikaz, a isto tako moguć je prikaz na primjeru raznih grafikona i dijagrama. Ovaj alat omogućuje i prikaz izvještaja o napretku projekta za unutarnju i vanjsku uporabu u Excelu i Visiu.

MS Project omogućuje pristup projektu više korisnika i svi korisnici mogu pristupiti svim podacima. Najčešće se koriste verzije 2003 i 2007.

| FILE        | m               | TASK      | ■5 □<br>RESOURCE<br>REPORT<br>PROJECT                                                                                                    | <b>WEW</b>       | <b>GANTE CHART TOOLS</b><br>FORMAT | Current project.mpp - Project Professional.<br>点                                                                                                    | $\times$<br>$\times$          |
|-------------|-----------------|-----------|----------------------------------------------------------------------------------------------------|------------------|------------------------------------|----------------------------------------------------------------------------------------------------|-------------------------------|
| F.<br>Gantt | Chart - Usage - | ۰<br>Task | Resource Usage<br>Network Diagram<br>l 70<br>ᄨ<br>Calendar =<br>Team<br>Planner - Ta Other Views -<br>Other Views<br>Resource Views<br><b>Task Views</b> | Resource Sheet   | $+1$<br>Sort Outline Tables        | Ŧ<br>88<br>[No Highlight] -<br>Timeline<br>Highlight:<br>Timescale:<br>Ξ<br>INo Filterl<br>[8] Days<br>Details<br>Filten<br>Entire Selected<br>Zoom<br>New<br>Macros<br><sup>D'</sup> Group by:<br>[No Group]<br>Project<br>Tasks<br>Window<br>×<br>÷<br>Data<br>Zoors<br>Split View<br>Window<br>Macros                        |                               |
|             |                 | 0         | Task Name<br>$\omega$                                                                                                    | Duration +       | Start<br>٠.                        | Jun 30, 13<br>Jul 21, '13<br>Aug 11, '13<br>Sep 1, '13<br>Sep 22, '13<br>Nov 3, 153<br>HB<br>Oct 13, 13<br>Nov 24, '13<br>Dec 15, '13<br>$19-$<br>23<br>17<br>25<br>$-11$<br>$-27$<br>12: 20<br>25%<br>13.<br>21<br>$-29$<br>$-2$<br>$15 -$<br>$-31$<br>15<br>24<br>$10 -$<br>$\circ$<br>$-4.$<br>$\sim$<br>(1, 0)<br>- 2<br>18 |                               |
|             | 10 <sub>1</sub> |           | Draw plans                                                                                                    | 3 wks            | Mon 6/24/13                        | Architect                                                                                                    |                               |
|             | 11              |           | Review blueprints                                                                                                    | $4$ days         | Tue 7/16/13                        | Architect.Kathy Sinclair                                                                                                    |                               |
|             | 12              |           | Order materials                                                                                                    | 7 days           | Mon 7/22/13                        | Pat Leary                                                                                                    |                               |
|             | 13              |           | <b>Building permit</b>                                                                                                    | $0$ days         | Tue 7/30/13                        | 7/30                                                                                                    |                               |
|             | 14              |           | # Foundation                                                                                                    | 23 days          | Wed 7/31/13                        |                                                                                                    |                               |
|             | 15              |           | Survey and stake                                                                                                    | $2$ days         | Wed 7/31/13                        |                                                                                                    |                               |
|             | 10.             | 區         | Excavate for foundation                                                                                                    | $3$ days         | Fri 8/2/13                         | Backhoe, Joe Simmons                                                                                                    |                               |
|             | 17              |           | Footings                                                                                                    | 3 days           | Wed 8/7/13                         |                                                                                                    |                               |
|             | 18              |           | Install dramage                                                                                                    | 3 days           | Mon 8/12/13                        | <b>B.</b> Joe Simmons                                                                                                    |                               |
|             | 19              |           | Install external utilities                                                                                                    | 4 days           | Thu 8/15/13                        | Peter Jones, Susan Gianni, Fred Little, Ann Salinski, Curt Allen                                                                                                    |                               |
| OHART       | 20              |           | Foundation walls                                                                                                    | $4$ days         | Wed 8/21/13                        |                                                                                                    |                               |
|             | 21              |           | Lay siab foundation                                                                                                    | $2$ days         | Wed 8/28/13                        | Joe Simmons                                                                                                    |                               |
|             | $\overline{22}$ |           | Backfill                                                                                                    | $2$ days         | Fri 8/30/13                        |                                                                                                    |                               |
| GANIT       | 23              |           | a External work                                                                                                    | 17 days          | Wed 9/4/13                         |                                                                                                    |                               |
|             | 24              |           | Erect steel frame                                                                                                    | $4$ days         | Wed 9/4/13                         | David James, Jerry Davis, Laurie Macurthy                                                                                                    |                               |
|             | 25              |           | Erect external walls                                                                                                    | 6 days           | Tue 9/10/13                        | David James Ann Salinski Curt Allen, Jerry Davis Laurie Macurthy, Tim Walson                                                                                                    |                               |
|             | $_{26}$         |           | install windows, external doors'                                                                                                    | 4 days           | Wed 9/18/13                        | David James,Laurie Macurthy,Tim Walson,Contract laborers(200%)                                                                                                    |                               |
|             | 27              |           | Install siding                                                                                                    | $3$ days         | Tue 9/24/13                        | Ann Salinski Curt Allen, Jerry Davis                                                                                                    |                               |
|             | 28              |           | Install roof                                                                                                    | 4 days           | Wed 9/18/13                        | Ann Salinski, Curt Allen, Jerry Davis, Contract laborers [200%]                                                                                                    |                               |
|             | 20              |           | # Internal work                                                                                                    | 39.5 days        | Tue 9/24/13                        |                                                                                                    | $\overline{a}$<br>$-26$<br> B |
|             | 30              |           | Frame internal walls                                                                                                    | $4 \text{ days}$ | Tue 9/24/13                        | David James Laurie Macurthy, Tim Walson                                                                                                    |                               |
|             | 3t              |           | - Distribute utilities                                                                                                    | 8 days           | Mon 9/30/13                        |                                                                                                    |                               |
|             | $32\,$          |           | Distribute heating, cooling                                                                                                    | 6 days           | Mon 9/30/13                        | Fred Little,Curt Allen,David James,Peter Jones[50%]                                                                                                    |                               |
|             | 33              |           | Distribute electricity, phone, cabling                                                                                                    | 8 days           | Mon 9/30/13                        | David James Jerry Davis Arm Salinski Susan Gianni                                                                                                    |                               |
|             | 34              |           | Distribute water, sewer                                                                                                    | $3$ days         | Mon 9/30/13                        | EL Laurie Macurthy, Tim Walson, Peter Jones [50%]                                                                                                    |                               |
|             | $35 -$          |           | Insulation                                                                                                    | $2$ days         | Thu 10/10/13                       |                                                                                                    |                               |
|             | $\overline{t}$  |           |                                                                                                    |                  | $9 - 6$                            |                                                                                                    |                               |
| READY       |                 |           | <b>EL NEW TASKS: AUTO SCHEDULED</b>                                                                                                    |                  |                                    | 囹<br>層<br><b>E</b> --<br>曲<br>屈                                                                                                    |                               |

**Slika 2.** Gantogram u MS Projectu Izvor: SkillForge

## **4.2. Kanbanchi**

Kanbanchi je project managment software, tj. alat koji omogućuje izradu projekta u virtualnoj verziji te pomaže članovima projektnog tima da zajednički koriste ovaj alat kako bi se lakše snalazili u i na radu s projektom. Kanbanchi radi putem Google Disca te se može koristiti jedino u online verziji. Aplikacija je besplatna pa je broj korisnika prešao 71.000. Mobilne aplikacije nema pa rad na Kanbanchiju nije potpuno prilagođen radu na mobilnom uređaju.

Ovaj alat nije kompliciran za korištenje. Prilikom otvaranja ovog alata Google traži od vas dopuštenje da dodate svoje privatne podatke, dokumente ili slike. Nakon što se sve potvrdi, Kanbanchi prikazuje početni zaslon koji se sastoji od nekoliko video isječaka koji prikazuju kako se na adekvatan način koristi ovaj alat. Svi ti video isječci su snimljeni od strane raznih korisnika koji prikazuju kako im je Kanbanchi u raznim branšama posla olakšao rad.

Osim projektnih menadžera i njihovih timova, Kanbanchi koriste i profesori na fakultetima, start up timovi, direktori raznih tvrtki i ostali.

Nakon što se definira ime svoje kontrolne ploče, dodaju se kartice s aktivnostima koje se rade na projektu. Te kartice se mogu bojati, označavati po prioritetima, dodavati pod-aktivnosti te

je svim članovima koji se uključe u ovaj alat omogućeno komentiranje i slanje datoteka. Dodatne mogućnosti u Kanbanchiju nisu besplatne.

Gantogram je moguće koristiti 30 dana besplatno a nakon toga se mora platiti otprilike 8 dolara. Dobra stvar je što se mogu stalno raditi backup-ovi te se time čuvaju svi podatci. Također u slučaju da se računalo ugasi, svi podaci ostaju spremljeni.

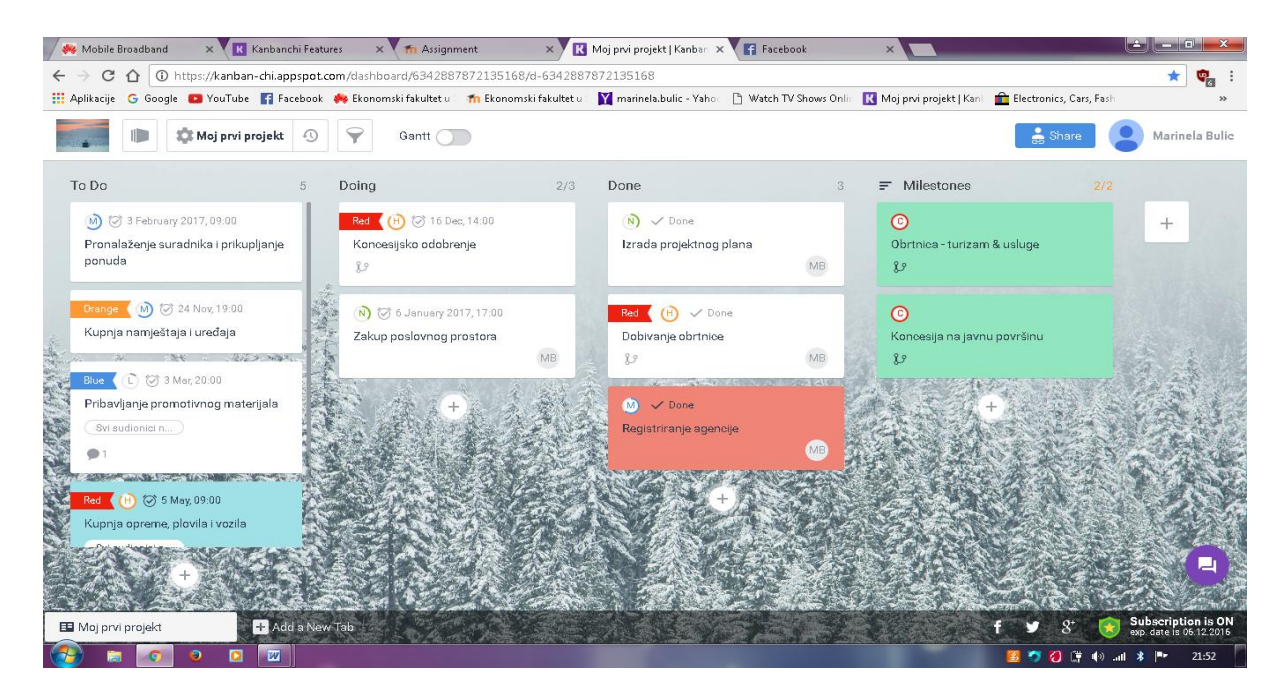

**Slika 3.** Kontrolna ploča s karticama aktivnosti Izvor: Kanbanchi

Mogućnosti koje pruža Kanbanchi alat:

- Kreira bezbroj kontrolnih ploča i kartica
- Može se dijeliti s bezbroj drugih suradnika
- Obavijesti o promjenama na ploči primaju se putem e-maila
- Sinkronizira se s Google kalendarom te putem njega šalje obavijesti
- Prihvaća sve datoteke s Google Drive-a
- Ostavljanje komentara za suradnike
- Organizira kartice s tekstom i bojama
- Sortira i filtrira kartice po potrebi
- Manipuliranje kontrolnom pločom kao datotekama u Google Drive-u
- Omogućuje uvoz Trello kontrolnih ploča

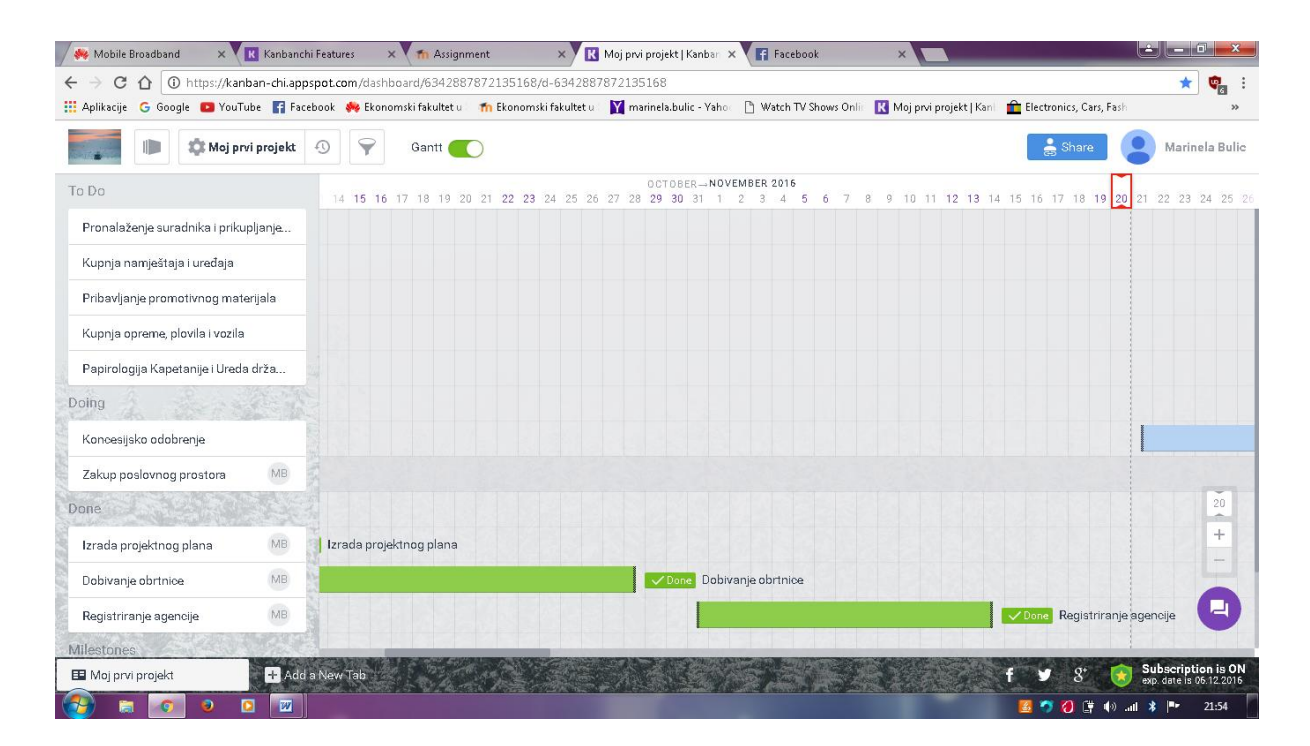

**Slika 4.** Gantogram Izvor: Kanbanchi

Kanbanchi je doživio veliki rast u 2015. godini te je proglašen jednim od boljih alata za rad na projektima. Trenutna ocjena mu je 5 zvjezdica te je sve više zadovoljnih korisnika ovog programa koji ga preporučuju za rad.

Jednostavan je i izgledom privlačan jer ne izgleda zamorno i starinski. Ali bez obzira na jednostavnost i lakoću rada nedostaju mu neke značajke. Kanbanchi nema prikaz troškova niti se mogu unijeti stavke troškova, također, problem je što se ne može koristiti offline, dakle za rad na ovom alatu prijeko nam je potrebna internetska veza.

Ganttogram koji je prethodno naveden, ne može se bez plaćanja koristiti cijelo vrijeme projekta. Isto tako nema prikaza resursa niti se isti mogu dodati u ovaj alat u osnovnoj verziji, ali plaćanjem dodatnih mogućnosti moguće je dodati i pratiti troškove.

Dakle, bez obzira na sve Kanbanchi ima nekoliko nedostataka te samim time smatram da nije 100% dobar alat za rad na projektu. Idealan je za brze dogovore projektnog tima, za upozoravanje članova tima na datume i kada treba koju aktivnost završiti i započeti, za podaktivnosti te prioritetne aktivnosti.

#### **4.3. Trello**

 $\overline{a}$ 

Trello je alat namijenjen za organizaciju i upravljanje projektima. Temelji se na ''Kanban'' pristupu organizacije poslova. Osnovni su princip liste i kartice koje odgovaraju kategorijama i zadacima, ali nije potrebito voditi se po tom principu organizacije.<sup>10</sup>

Trello je po strukturi vrlo sličan prethodno opisanom Kanbanchi alatu. Vrlo je jednostavan i lagan za uporabu. Pretežito svi noviji alati koji su izrađeni, osmišljeni su na vrlo sličan princip. Radi se o tome da je olakšan pristup i korištenje tih alata korisnicima ne samo projektnih timova već brojnim drugim poslovnim branšama kao što je prosvjeta.

Mnoge škole u svijetu navode kako koriste ovakve alate kako bih lakše dogovarali pojedine stvari s učenicima te jednostavnije dijelili materijale i dokumente vezano uz određeni kolegiji. Kod nas to još uvijek nije praksa ali ima iznimki.

Trellov početni zaslon se sastoji od 'Ploče' koja prikazuje stavke kao što su 'To Do' – Što ćemo napraviti, 'Doing' – Što trenutno radimo i 'Done' – Obavljeno.

U svaki od tih naziva unosimo zadatke na projektu koje po kategorijama odvajamo i sortiramo.

Postoji mogućnost da ovakav alat koristimo za samo jedan dio projekta ili za projekt u cijelosti. S toga treba pripaziti kako i koje zadatke gdje svrstati. U svakoj aktivnosti navedenoj u bilo kojem stupcu mogu se unositi podstavke, granični datumi za obavljanje te aktivnosti, možemo im dodavati boje po važnosti te ih premještati iz stupaca npr. 'Trenutno' u 'Obavljeno'.

Svakoj aktivnosti dodajemo članove projekta koji sudjeluju na projektu ili samo na toj aktivnosti. Također možemo dodavati dokumente i fotografije. Svaki od korisnika kojem je odobren pristup aktivnosti može dodati komentare i ostalo.

<sup>&</sup>lt;sup>10</sup> Valčić J. (2015): E-labaratoriji, Trello, [http://e-laboratorij.carnet.hr/trello-organizirajte-svoj-tim-unutar](http://e-laboratorij.carnet.hr/trello-organizirajte-svoj-tim-unutar-projekta/)[projekta/](http://e-laboratorij.carnet.hr/trello-organizirajte-svoj-tim-unutar-projekta/)

Unutar svake aktivnosti osim što unosimo pismeno pod-aktivnosti možemo ih dodati i na 'checklist' odnosno listu na kojoj označavamo kada smo koju pod-aktivnost obavili te će nam se napredak prikazivati na liniji u obliku postotka.

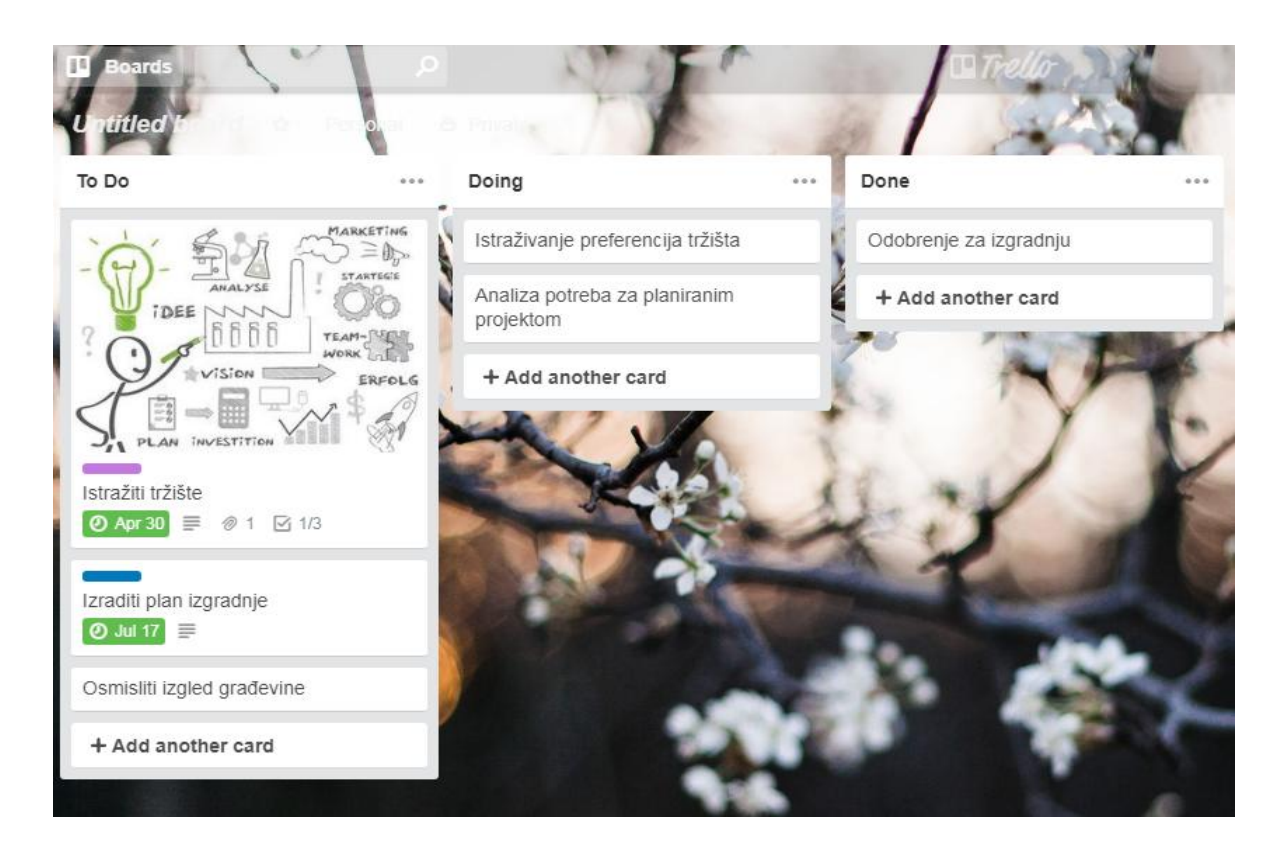

**Slika 5.** Trello početna ploča Izvor: Trello

Sve u svemu Trello je vrlo sličan Kanbanchiu i jednostavan za korištenje ali nedostaje mu mnogo stavki. U ovoj osnovnoj besplatnoj verziji moguće je osnovati tim, kreirati ploče, dodavati članove, slati podatke e-mailom ali nedovoljno da bi se mogao odraditi cijeli projekt u njemu.

Prednosti Trello alata su:

- Besplatno korištenje
- Postoji mobilna aplikacija
- Jednostavnost
- Neograničen broj ploča za organizaciju aktivnosti
- Odličan za grupne radove

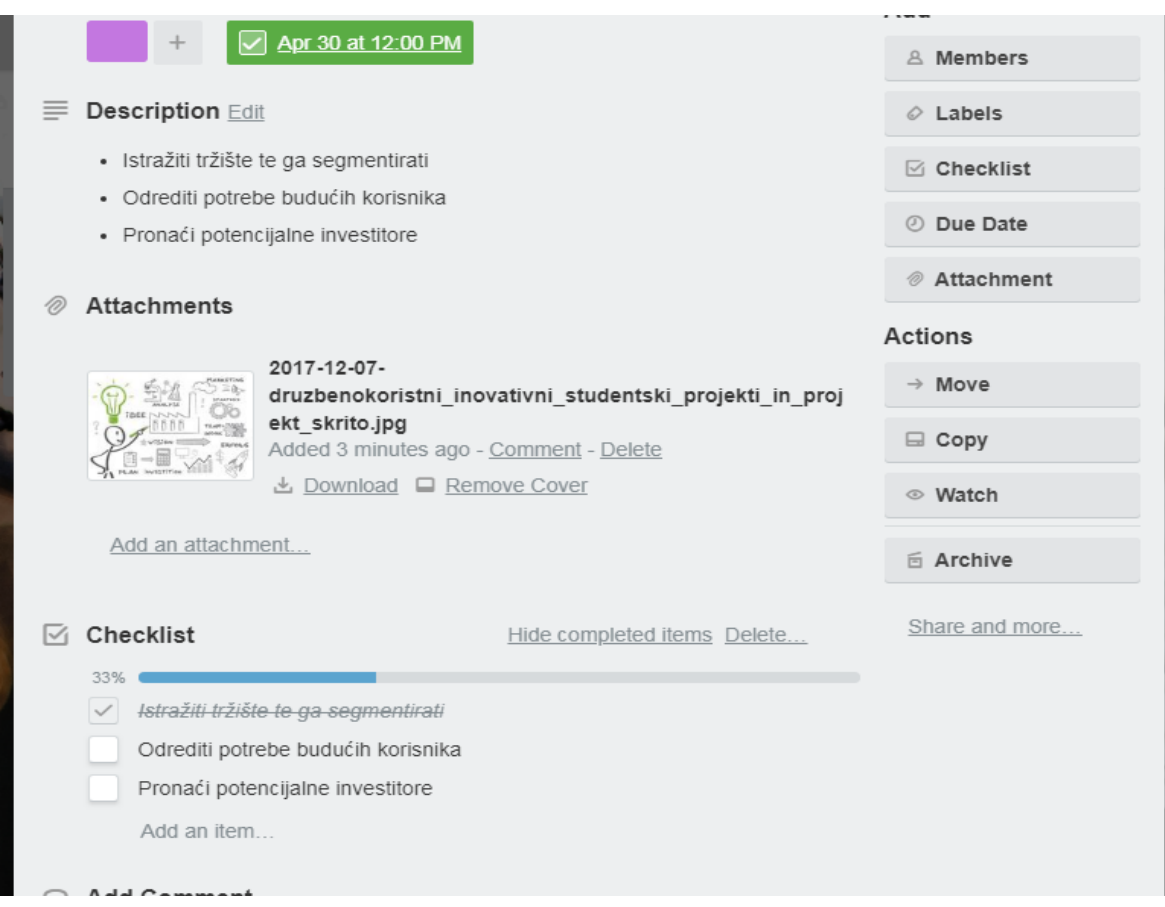

**Slika 6.** Prikaz aktivnosti i pod-aktivnosti

Izvor: Trello

Bolju i plaćenu verziju Trello alata može se nabaviti putem interneta, cijena je 5 \$ na mjesec, odnosno 45 \$ na godinu. Također se može ostvariti besplatno korištenje Trello Gold-a ako pozovete nove korisnike u Trello.

Trello Business Class je još nadograđena verzija za projektne timove koja se plaća 9,99 \$ na mjesec.

Zbog svoje jednostavnosti i dobre organizacije Trello je postao jedan od najčešće korištenih alata za organizaciju poslovanja.

### **4.4. Casual**

Casual je rješenje za vizualno upravljanje projektom za male i srednje tvrtke. Softver korisnicima omogućuje stvaranje projektnih planova pomoću vizualnih mapa projekta. Casual ima sučelje koje omogućava jednostavno dodavanje zadataka i aktivnosti na glavnu ploču.

Iz svake aktivnosti može se vući pod-aktivnost kako bi se moglo vidjeti da su međusobno povezane i da bez izvršavanja prethodne aktivnosti iduća ne može započeti. Kao i kod prethodnik alata na aktivnosti se mogu dodavati sudionici i ostavljati komentari, lijepiti dokumenti, fotografije, što ga time ne ističe nad drugim alatima.

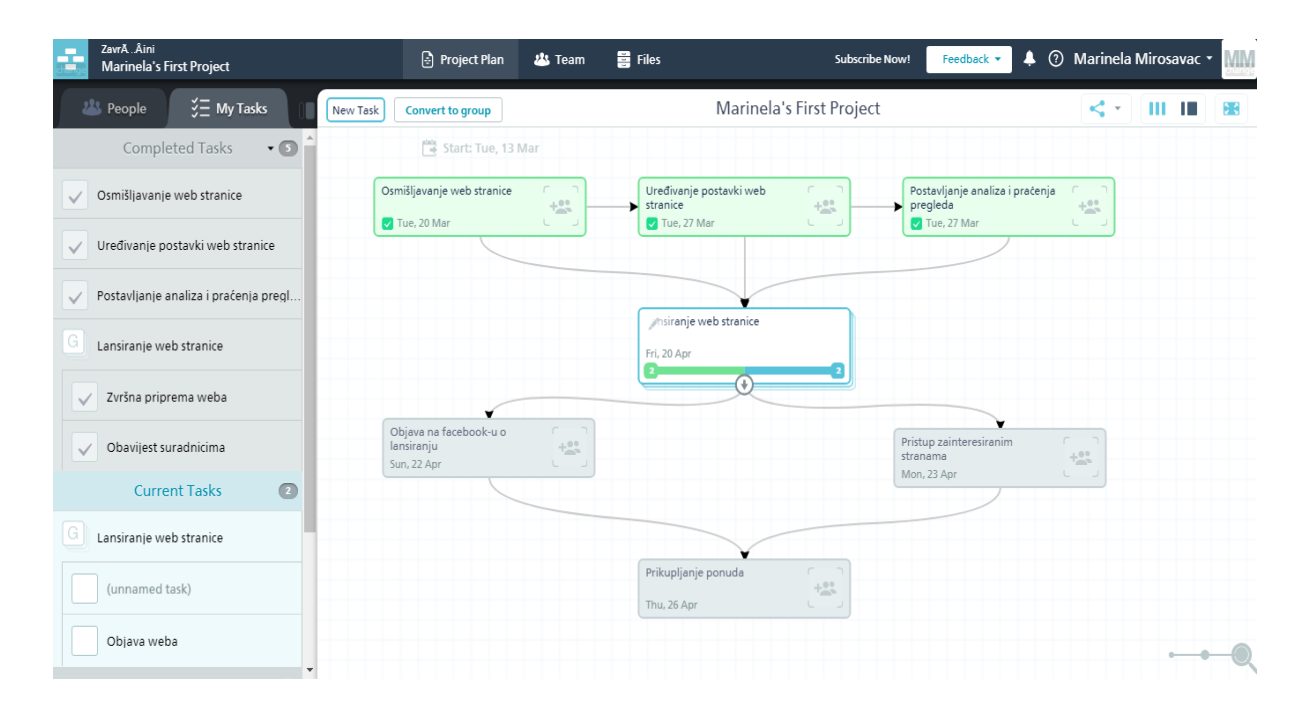

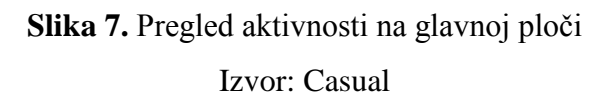

Nažalost kao ni prethodni alati ni ovaj nema značajku gantograma ili sličnog prikaza rasporeda i kalendara aktivnost iako se Casual razlikuje izgledom od ostalih na primjeru glavne ploče.

Sustav omogućuje korisnicima dodavanje pod-aktivnosti što u konačnici omogućuje praćenje napretka te aktivnosti kako bi cijeli tim imao uvid u posao i napredak projekta. Svaki od sudionika na projektu dobije unaprijed definirane zadatke i aktivnosti koje će izvršavati po njihovom redoslijedu.

Casual ima mobilnu aplikaciju koja podržava rad na iOS i Android platformama. Cijene nadogradnje Casual aplikacije su različite i variraju od 7 \$ na mjesec za 2 GB prostora za pohranu i 2 korisnika, do 35 \$ mjesečno za 10 korisnika i 10 GB prostora za pohranu, te najskuplja Enterprise od 133 \$ za 50 korisnika i 100 GB prostora za pohranu. Nažalost nije navedeno mogu li se dobiti neke bolje funkcije plaćanjem određene mjesečne tarife kao što su 'milestone' ili gantogram.

#### **4.5. Wrike**

Wrike je također platforma koja koristi za jednostavnije korištenje i uređivanje projekata i organizaciju projektnog tima. Wrike omogućuje praćenje projekata u realnom vremenu i također omogućuje članovima tima komunikaciju i praćenje projekta u svakom trenutku sa bilo koje lokacije.

Prilikom prve prijave za korištenje ovog alata omogućena je besplatna uporaba za do 5 članova tima ali naravno s ograničenim i osnovnim funkcijama. Pri samom ulasku u alat pali se korisnički video koji ukratko prikazuje što nudi alat Wrike i što se može raditi u njemu i s njim. Vrlo kratko i jasno objasne kako započeti projekt i kako započeti rad na njemu.

Na svakom zadatku tj. aktivnosti mogu se dodavati članovi i ti istim članovima se mogu dodjeljivati aktivnosti koje će obavljati. Dakle, ništa znatno drugačije od prethodnih alata.

Wrike je vrlo sličan alatu Trello po unošenju aktivnosti, dodjeljivanju odgovornosti, postavljanju rokova, ali bez nepotrebnih dodataka kao što su boje i slične stvari.

Vrlo jednostavan koncept opisa aktivnosti i pod-aktivnosti omogućuje unošenje komentara, dokumenata, datumskih ograničenja, te statusa projekta i kategorija koje definiraju je li projekt novi, u procesu, odrađen, zadržan ili odgođen.

| <b>Wrike</b><br>Ξ                                         | $\ddot{}$<br><b>My Work</b><br><b>Dashboards</b><br>Inbox<br>Stream<br><b>Reports</b>                                                                            | <b>MB</b><br>Marinela $\sim$<br>Q Search                                                                                            |
|-----------------------------------------------------------|----------------------------------------------------------------------------------------------------|----------------------------------------------------------------------------------------------------|
| $\nabla$ Filter<br>$\bigoplus$<br>· MARINELA BULIĆ'S TEAM | Završni rad<br>$\mathbf{E}$<br>$\ddot{\phantom{a}}$<br><b>TIMELOG</b><br><b>MORE</b><br><b>BOARD</b><br><b>TABLE</b><br><b>TIMELINE</b><br><b>STREAM</b><br>LIST | Osmišljavanje plana<br>⊘<br>*<br>☆<br>$\mathbb{R}$<br>$\cdots$<br>Završni rad +                                                     |
| $\times$ Personal                                         | By Priority -<br>STATUS: Any TO: All                                                                                                    | MB Marinela B. +<br>In Progress v<br>by Marinela B at 22:32                                                                         |
| Završni rad <b>■</b><br>Shared                            | ٠<br>New task                                                                                                    | $\alpha_0^0$ 1<br>$\overline{\mathbb{Q}}_{\square}$<br>Mar 20 - Apr 02 (10d)<br>Û<br>$\equiv$ 3 subtasks<br>$\triangleright$ 0:00 - |
| <b>Welcome to Wrike!</b><br>Û<br>Recycle Bin              | Osmišljavanje plana<br>$\overline{\mathbf{v}}$ MB<br>In Progress<br>Apr 02                                                                                       | In Progress Plan izrade proizvoda<br>Mar 26<br>In Progress Osmišljavanje izgleda<br>Mar 27                                          |
|                                                           | Plan izrade proizvoda<br>으<br>Mar 26<br>In Progress                                                                                                    | In Progress Istraživanje tržišta<br>Mar 30                                                                                          |
|                                                           | $\overline{a}$<br>Osmišljavanje izgleda<br>Mar 27<br>In Progress                                                                                                 | + New subtask                                                                                                    |
|                                                           | $\overline{a}$<br>Istraživanje tržišta<br>Mar 30<br>In Progress                                                                                                  | Druga faza projekta - odrađena!                                                                                                    |
|                                                           | Priprema<br>In Progress<br>Apr 11<br>$\overline{\mathbf{v}}$<br><b>MB</b>                                                                                        | $\triangledown$                                                                                                    |
|                                                           | $\overline{a}$<br>Nabava dozvola za rad<br>Apr 04<br>In Progress                                                                                                 | Today<br>Marinela Bulić 22:44                                                                                                    |
| 14 days left<br>Buy now!                                  | $\stackrel{\circ}{-}$<br>Nabava sirovina i poluproizvoda<br>In Progress<br>Apr 05                                                                                | <b>AAD</b><br>Ú<br>Add comment<br>⊙                                                                                                 |
| Tutorial videos                                           | Total: 6 tasks, 10 subtasks                                                                                                    | Mobile apps<br>A Add Users Help & Support<br>What's New                                                                             |

**Slika 8.** Početni zaslon s aktivnostima Izvor: [www.wrike.com](http://www.wrike.com/)

Wrike je alat koji je pomalo bio kompliciram zbog unošenja aktivnosti koje se datumski moraju poklapati kako bi cijeli prikaz mogao biti 'Finish to Start'.

U ovom alatu nisam konkretno radila nikakva kašnjenja jer je prvi koji je imao gantogram i točke prekretnice pa me zanimao kompletni prikaz ako su sve aktivnosti bile u odnosu 'Finish to start'. Dakle, princip je taj da iduća aktivnost ne može započeti bez završetka prethodne.

Gantogram je tip stupčanog grafikona koji se koristi za grafički prikaz rasporeda projekta. Gantogram se može promatrati kroz koordinatni sustav, dakle na vertikalnu os se postavljaju objekti tj. aktivnosti koje se trebaju obaviti, a na horizontalnu os vrijeme. Za vrijeme je najvažnije projektno vrijeme. To je vrijeme koje je potrebno ili predviđeno za odvijanje svih aktivnosti u jednom projektu. Naravno, bitni elementi za prikaz su i milestones/označivači prekretnice koji su važni događaji koji predstavljaju odnose aktivnosti, te označuju početak tj. kraj. $11$ 

**<sup>.</sup>** <sup>11</sup>Wikipedia (2017): Ganttov dijagram, [https://hr.wikipedia.org/wiki/Ganttov\\_dijagram](https://hr.wikipedia.org/wiki/Ganttov_dijagram)

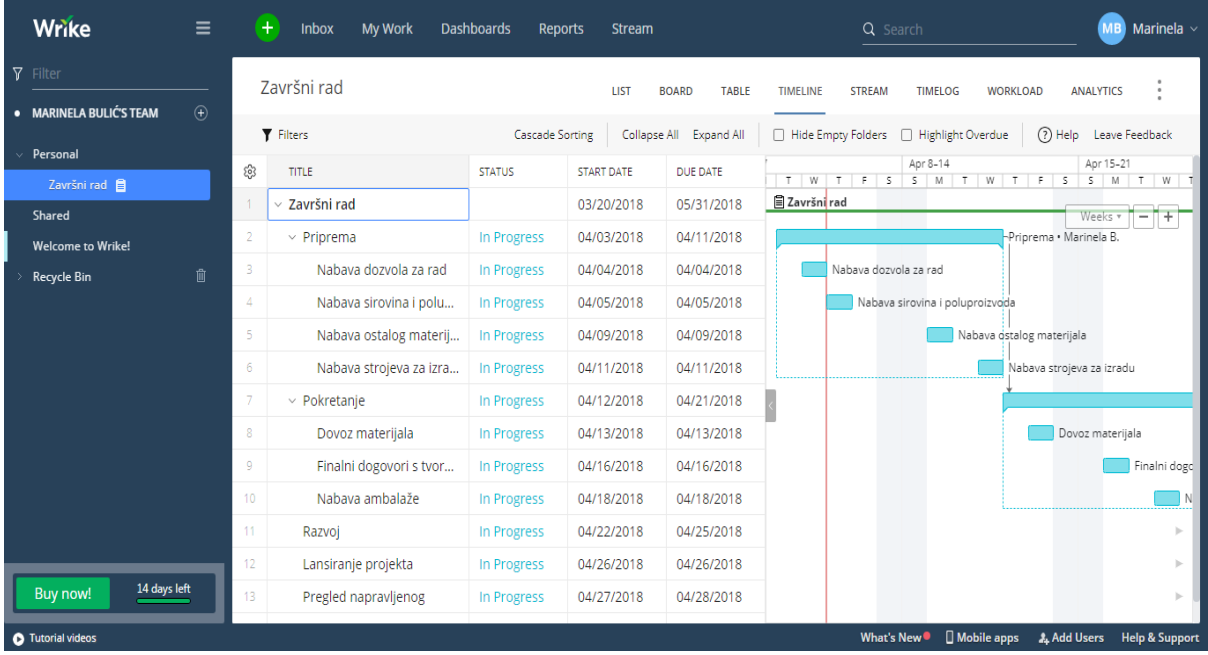

## **Slika 9.** Aktivnosti na projektu i njihovo trajanje

Izvor: [www.wrike.com](http://www.wrike.com/)

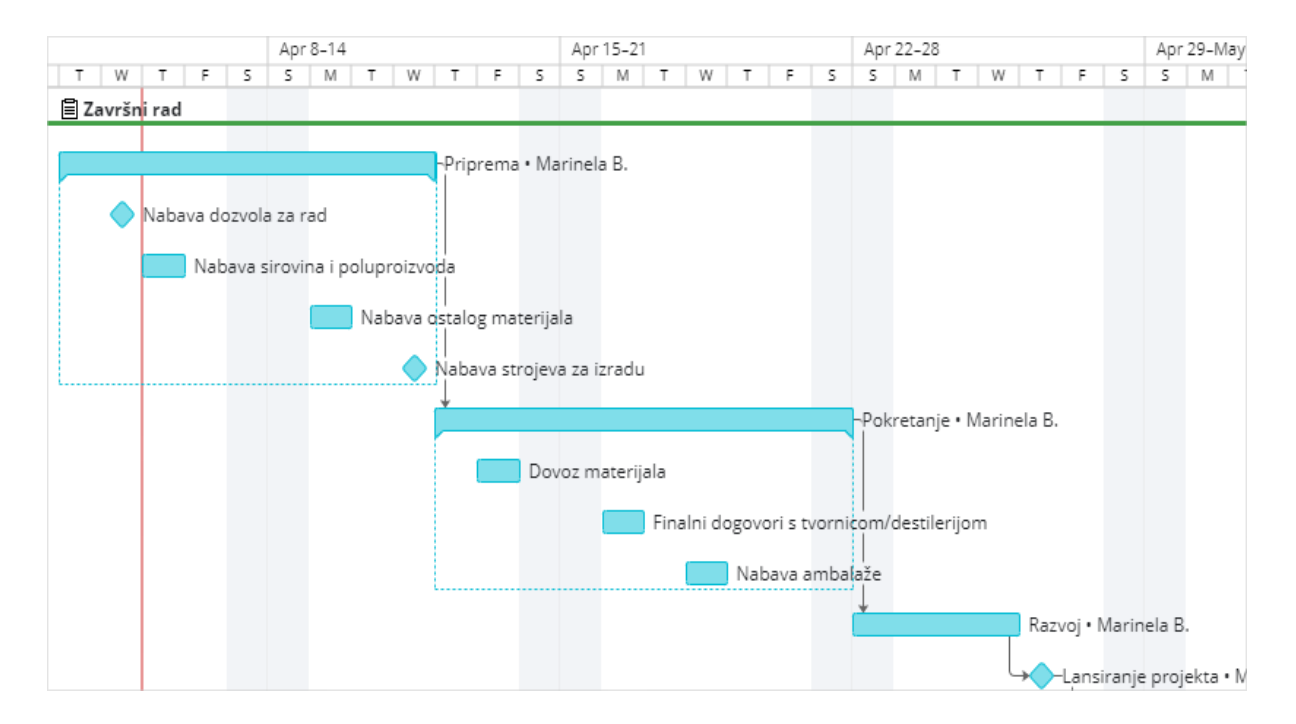

# **Slika 10.** Gantogram s aktivnostima, trajanjima i prekretnicama

Izvor: [www.wrike.com](http://www.wrike.com/)

Nakon odrađenog projekta u Wrike-u vrlo jednostavno se mogu izraditi razni tipovi izvještaja kao na primjer:

- Aktivni zadaci dodijeljeni članovima tima
- Tjedni status projekta
- Aktivnosti koje kasne
- Nedodijeljeni zadaci/aktivnosti
- Potrošeno vrijeme na tjednim aktivnostima

Također postoji mobilna aplikacija Wrike koja se instalira tako da se na glavnoj web stranici upiše broj mobitela i putem poruke primite link za preuzimanje aplikacije.

Wrike je jako pristupačna i zanimljiva platforma koja omogućuje od samog pokretanja razne vrste organiziranja bilo da se radi o projektima, dokumentima, zadacima ili pod zadacima.

Vrlo lako i brzo raspoređuje stvari i organizira projekt. Za svaki od koraka može se naći video zapis koji omogućuje lakše snalaženje i rad na ovom alatu.

Za razliku od ostalih alata, Wrike automatski nudi business tarifu besplatno na nekoliko tjedana. Ta tarifa sadrži opcije kao što su 5 korisnika i 10 GB prostora za pohranu.

Nažalost, nakon isteka probnog roka, cijena te tarife je 1240 \$ na godinu. Također može se kontaktirati Wrike službu kako bi se izradila tarifa pogodna za potrebe neke tvrtke do 50 korisnika.

Sve u svemu, Wrike je odličan alat i vrlo jednostavan za rad i uvelike olakšava prikaz pojedinih aktivnosti na projektu i jednostavno praćenje odrađenih aktivnosti i vremenskog tijeka.

### **4.6. Project Libre**

Project Libre je jedini alat od istraženih koji je bio dostupan za preuzimanje na vlastito računalo.

Na prvi pogled Project Libra neodoljivo podsjeća izgledom na Microsoft Project. Prilikom instaliranja alata odmah se pojavi prozor s pitanjem želite li napraviti novi projekt ili otvoriti postojeći.

Kada se krene u izradu novog projekta tada se otvara tablica u koju se upisuju aktivnosti, trajanje aktivnosti, početak, završetak, prethodnici te ime resursa.

Nakon unošenja aktivnosti one se automatski prikazuju na gantogramu. Kako bi se aktivnosti podijelile na pod-aktivnosti potrebno je označiti ih Control tipkom i klikom miša te na izborniku Resource kliknuti opciju Indent. Time se povezuju aktivnosti s pod-aktivnostima te se vidno odvajaju na gantogramu ali i u tablici.

S obzirom da se na početku unosi datum početka projekta tako su automatski sve aktivnosti prikazane kao da počinju isti dan te se svakoj pod-aktivnosti dodaje određeno trajanje kako bi glavna aktivnost dobila okvirno vrijeme trajanja. Iako se i dalje datum početka aktivnosti i pod-aktivnosti ne mijenja. Kako bi se to zabilježilo potrebno je za svaku aktivnost unijeti koja joj aktivnost prethodi, odnosno u kojem se redu nalazi.

Recimo ovako, aktivnost 3 ne može započeti bez da završi aktivnost 2, kako bi se proveo 'Finish to Start' ovisnost između aktivnosti, potrebno je svakoj idućoj aktivnosti unijeti u stupac Prethodnici broj prethodne aktivnosti koja mora završiti kako bi se ta promatrana započela.

Nakon toga sve aktivnosti se povezuju te se određuje koja ne može početi bez neke od prethodnih i slično.

Kao na primjer: ne može se poslati paket ako se prethodno nije dizajnirao i izradio. Takvim povezivanjem aktivnosti i pod-aktivnosti dolazi do prikaza crvenih i plavih pravokutnika.

Svi crveni pravokutnici prikazuju aktivnosti i pod-aktivnosti koje se nalaze na kritičnom putu i koje označavaju početak i završetak projekta.

Kritični put pokazuje najkraće vrijeme u kojem projekt može završiti.

Iako je najduži, on predstavlja najkraće vrijeme potrebno za završetak projekta.

Ako se jedna ili više aktivnosti na kritičnom odužila više nego što je planirano, cijeli projekt kasni. Isto tako kritični put se može mijenjati tokom rada na projektu. Kada se procjeni trajanje pojedinih aktivnosti na projektu tada se izračunava najraniji početak i završetak i najkasniji početak i završetak tih aktivnosti.

|                         |                 | %% Završní rad - C:\Users\Plovak\Desktop\Završní rad.pod * |                 |                         |                                                    |                         | $-10$                                                                                                    |
|-------------------------|-----------------|------------------------------------------------------------|-----------------|-------------------------|----------------------------------------------------|-------------------------|----------------------------------------------------------------------------------------------------|
|                         |                 | ਜੁรਟ<br>ProjectLibre.                                      |                 |                         |                                                    |                         | Završni rad                                                                                                    |
|                         | <b>OPENPROJ</b> | File                                                       | Task            | <b>Resource</b><br>View |                                                    |                         | <b>MIX A R</b> R                                                                                                    |
|                         |                 | 2 <sub>com</sub> Out<br><b>RBS</b>                         | o               | <b>D</b> Insert<br>Copy | Information # Find<br>$\blacktriangleright$ Indent |                         |                                                                                                    |
| L.                      |                 | <b>Ex</b> Resource Usage                                   | $\sim$          | Cut<br>Delete           | a Outdent<br>Calendar                              |                         |                                                                                                    |
| Resources               |                 | <b>Q</b> Zoom In                                           | Paste           |                         | $\mathbb{E}$ Notes                                 |                         |                                                                                                    |
|                         |                 | <b>Views</b>                                               | Clipboard       |                         | Resource                                           |                         |                                                                                                    |
|                         | 0               | <b>Name</b>                                                | <b>Duration</b> | <b>Start</b>            | <b>Finish</b>                                      |                         | . 15 Aprilis 182 Aprilis - 129 Aprilis - 129 Aprilis - 139 Aprilis - 127 May 18 12 Aprilis - 128 Apri<br> - 15 SM T W T H S SM T W T H S SM T W T H S SM T W T H S SM T W T H S SM T W T H S SM T W T H S SM T |
| $\mathbf{1}$            |                 | <b>Elstraživanje</b>                                       |                 | 25 days 4/16/18 8:00 AM | 5/18/18 5:00 PM                                    |                         |                                                                                                    |
| $\overline{2}$          |                 | Ideje i brainstorming                                      |                 | 2 days 4/16/18 8:00 AM  | 4/17/18 5:00 PM                                    |                         |                                                                                                    |
| $\overline{\mathbf{3}}$ |                 | Odrediti proizvod                                          |                 | 3 days 4/18/18 8:00 AM  | 4/20/18 5:00 PM                                    | $\overline{\mathbf{2}}$ |                                                                                                    |
| $\overline{4}$          |                 | Dizajn proizvoda                                           |                 | 4 days 4/23/18 8:00 AM  | 4/26/18 5:00 PM                                    | 3                       |                                                                                                    |
| 5                       |                 | Testiranje i korekcije                                     |                 | 3 days 4/27/18 8:00 AM  | 5/1/18 5:00 PM                                     | 4                       |                                                                                                    |
| 6                       | ö               | <b>EAmbalaža</b>                                           |                 | 16 days 4/27/18 8:00 AM | 5/18/18 5:00 PM                                    |                         |                                                                                                    |
| $\overline{7}$          |                 | Dizajn                                                     |                 | 3 days 4/27/18 8:00 AM  | 5/1/18 5:00 PM                                     | 4                       |                                                                                                    |
| 8                       |                 | Izdrada                                                    |                 | 6 days 5/2/18 8:00 AM   | 5/9/18 5:00 PM                                     | $\overline{7}$          |                                                                                                    |
| 9                       | ö               | <b>EProizvodnja</b>                                        |                 | 16 days 4/27/18 8:00 AM | 5/18/18 5:00 PM                                    |                         |                                                                                                    |
| 10                      |                 | Priprema                                                   |                 | 4 days 4/27/18 8:00 AM  | 5/2/18 5:00 PM                                     | $\overline{4}$          |                                                                                                    |
| 11                      |                 | Izrada proizvoda                                           |                 | 8 days 5/3/18 8:00 AM   | 5/14/18 5:00 PM                                    | 10                      |                                                                                                    |
| 12                      |                 | <b>EDostava</b>                                            |                 | 4 days 5/15/18 8:00 AM  | 5/18/18 5:00 PM                                    |                         |                                                                                                    |
| 13                      |                 | Pakiranje                                                  |                 | 2 days 5/15/18 8:00 AM  | 5/16/18 5:00 PM                                    | 11;8                    |                                                                                                    |
| 14                      |                 | Slanje                                                     |                 | 2 days 5/17/18 8:00 AM  | 5/18/18 5:00 PM                                    | 13                      |                                                                                                    |
|                         |                 |                                                            |                 |                         |                                                    |                         |                                                                                                    |
|                         |                 |                                                            |                 |                         |                                                    |                         |                                                                                                    |
|                         |                 |                                                            |                 |                         |                                                    |                         |                                                                                                    |
|                         |                 |                                                            |                 |                         |                                                    |                         |                                                                                                    |
|                         |                 |                                                            |                 |                         |                                                    |                         |                                                                                                    |
|                         |                 |                                                            |                 |                         |                                                    |                         |                                                                                                    |
|                         |                 |                                                            |                 |                         |                                                    |                         |                                                                                                    |
|                         |                 |                                                            |                 |                         |                                                    |                         |                                                                                                    |
|                         |                 |                                                            |                 |                         |                                                    |                         |                                                                                                    |
|                         |                 |                                                            |                 |                         |                                                    |                         |                                                                                                    |
|                         |                 |                                                            |                 |                         |                                                    |                         |                                                                                                    |
|                         |                 |                                                            |                 |                         |                                                    |                         |                                                                                                    |
|                         | $\leftarrow$    |                                                            | m.              |                         |                                                    | $\mathbb{R}$            | $\vert$ 4<br>m.                                                                                                    |

**Slika 11.** Prikaz aktivnosti i gantograma Izvor: Project Libre – program

Iako je odličan alat za prikazivanje trajanja aktivnosti, izrade gantograma i mogućnost slobodnog povezivanja ovisnosti među aktivnosti, Project Libre nije najbolji program za upravljanje projektima.

Nažalost njegove jedine funkcije su gore nabrojane i ne posjeduje puno drugih osim prikaza projekta u WBS-u sa troškovnikom i prikaz projekta po iskorištenosti.

Za razliku od ostalih alata ovaj alat je imao karakteristiku dodjele resursa za navedene aktivnosti. Dakle zaključak je da ovaj alat može pomoći na određenom dijelu projekta ali ne i projektu u cijelosti.

#### **4.7. ActiveCollab**

ActiveCollab je jedan od alata za upravljanje projektima koji je doživio veliku ekspanziju u posljednje vrijeme. Njegov osnivač Ilija Studen započeo je ovaj projekt kao start up da bi na kraju prodao preko 10 tisuća licenci i zaradio milijune na ovom programu.

Iako se ovaj alat na izgled čini jako sličan prethodno promatranim alatima on je ipak imao neke stavke koja su značajne u izradi projekta.

Prilikom prijave u ovaj alat odmah se prikazuje mogućnost pregleda nekog od predloženih projekata koji služe kao obrazac kako bi se lakše upoznali s radom na ActiveCollabu. Nakon toga kreiramo projekt i upisujemo aktivnosti na projektu. Ima mogućnost unošenja budžeta i potrebnog vremena što je bitno za svaki projekt. Svaka aktivnost može imati svoju oznaku kao što su: odobreno, trenutno zaustavljeno, odgođeno i slično. Već poznatim procesom dodaju se datumi trajanja aktivnosti, sudionici i izvršitelji tih aktivnosti.

Svaka od ovih aktivnosti ali i projekt u cijelosti može biti vidljiv klijentu ili se može sakriti od klijenta. Na unosu svake aktivnosti dodaju se vrijeme trajanja u satima i budžet koji ta aktivnosti i njene pod-aktivnosti zahtijevaju.

Nakon što su se unijele sve potrebne stavke i svi podaci moguće je pregledati izvještaje. Neki od izvještaja su: vrijeme, troškovi i pregled aktivnosti. Na izvještaju vremena vidi se potrebno vrijeme za odrađivanje svih aktivnosti u satima kao i stavka budžeta. Na izvještaju troškovi vidi se pregled troškova po stavkama tj. aktivnostima kao i cjelokupni odnos određenih troškova i odobrenog budžeta.

Iznenađujuće je to što je bilo moguće sastaviti budžet u Hrvatskim kunama. Odmah pri početku rada na projektu ponuđeno je sastavljanje okvirnog budžeta i postavljanje valute.

Još jedna od odličnih stavki ovog alata je ta da je omogućeno stvaranje posebne e-mail adrese za svaki projekt koji se radi kroz ovaj alat. Time se htjelo smanjiti uznemiravanje korisnika konstantnim obavijestima o e-mailu i pretrpanost pretinca e-mail adrese s kojom smo se prijavili. Jednostavno se klikne na Project Info i tu se kopira hiperveza na koju kasnije adresiramo potrebni e-mail.

Još jedna prednost ovog alata je ta da omogućuje stvaranje računa. Pritom se misli na račun kao fakturu. Za bilo koju aktivnost i njenog izvođača možemo upisati predložak, sve potrebne podatke i stvoriti račun za odrađenu uslugu.

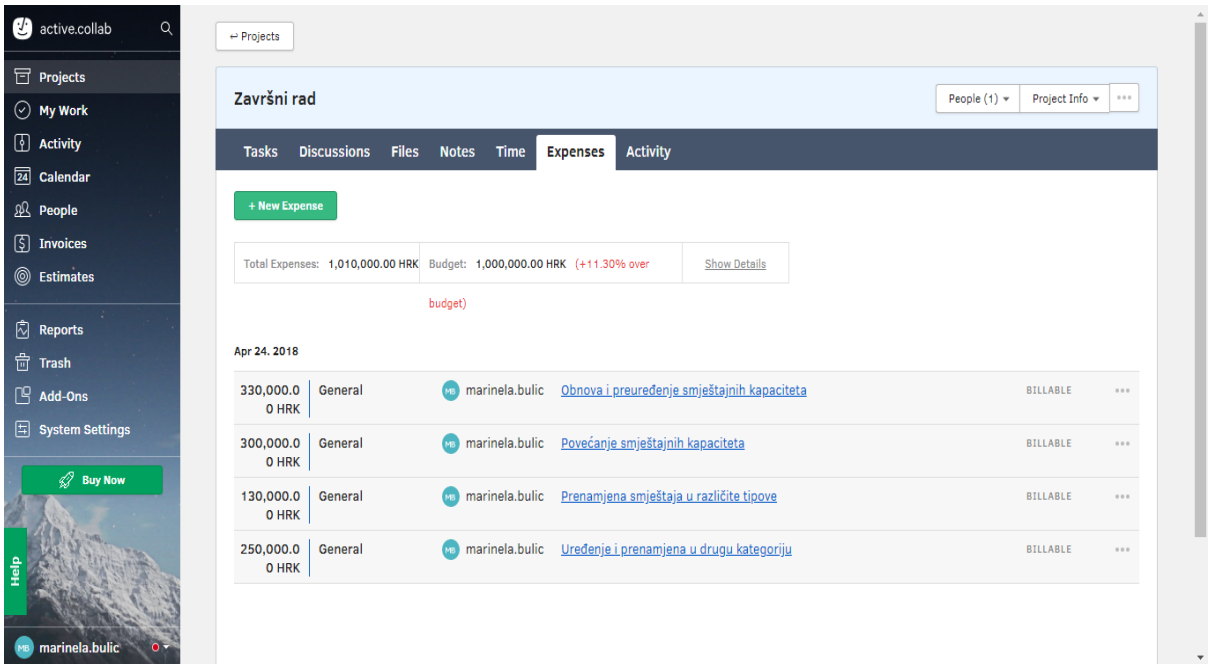

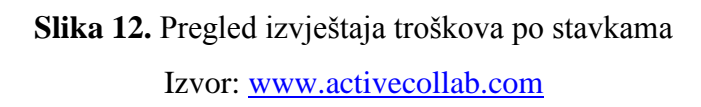

Active Collab također ima mogućnost podsjećanja klijenta na plaćanje računa. S obzirom da to često zna biti neugodna situacija, ovaj alat to čini umjesto članova tima. Također ovaj alat omogućuje online plaćanje računa putem PayPal-a i kreditnih kartica.

Alat je doista raznovrstan i manje više pokriva sva polja potrebna za rad na projektu. Iako je dosta sličan drugim alatima ima neke dobre prednosti nad njima. Također ima i neke nedostatke. Ovaj alat nema omogućen nikakav grafički prikaz kao na primjer već nekoliko puta navedeni gantogram ili WBS, niti ima mogućnost određivanja točka prekretnica i slično. Ali za razliku od ostalih alata ima mogućnost određivanja budžeta. ActiveCollab je koristan i dobar alat kojim se može voditi projekt od početka do kraja ako se ne radi o nekom velikom projektu. Vrlo jednostavan prikaz aktivnosti i pod-aktivnosti također omogućava dodjeljivanje resursa svakoj aktivnosti kako bi se na kraju u izvještaju vidilo koliko resursa je svaka aktivnost trošila. Također moguće je uvoziti podatke i projekte sa Trello-a, Wrike-a, Asana-e, Basecamp-a i drugih.

Cijena se kreće od 25\$ mjesečno za 5 sudionika do 300\$ za velike korporacije. Besplatna verzija traje 30 dana.

# **5. KRITIČKI OSVRT NA NAVEDENE ALATE**

Nakon nekoliko analiziranih alata da se zaključiti da ovi alati nisu razvijeni na način na koji se kod nas pišu projekti. Na većini alata nema opcija dodavanja stavki budžeta, nema dodjeljivanja resursa aktivnostima i sličnih stvari. Generalno gledano jedini alati koji su posjedovali te mogućnosti su Microsoft Project i ActiveCollab.

Kod MS Projecta se javljaju poneke zapreke koje je u kasnijem radu teško vratiti i ispraviti pa se u daljnjem radu na projektu javljaju greške u pojedinim fazama i treba se dobro potruditi pronaći 'smetnju' i pokušati je riješiti. Active Collab nema neke dodatne funkcije kao što su gantogrami i slično.

Nakon analiziranja i nekih drugih alata koji ovdje nisu spomenuti kao što su:

- Bitrix24
- Freedcamp
- Asana

Zaključak koji donosim je taj da su neki alati previše pojednostavljeni kao Kanbanchi ili Trello. Puno puta je spomenuta usporedba u videima dobrodošlice kako je taj alat odličan za raspoređivanje aktivnosti i pod-aktivnosti bilo da ste zaposlena kućanica ili menadžer projektnog tima. Dakako, takva usporedba nije imala nikakvog smisla obazirući se na prethodno stečeno znanje na kolegijima kao što su Projektni menadžer i Planiranje projekata.

Ovako pojednostavljeni alati mogu odrađivati poneke stvari i olakšati praćenje aktivnosti i pod-aktivnosti sa svojim 'To Do', 'Doing' i 'Done' kategorijama ali to je njihov maksimum.

Vrlo komplicirane radnje kao što su Paretov dijagram ili slični prikazi nisu omogućeni u ovakvim alatima, što je i razumljivo, ali nekakve osnovne stavke kao što su dodjeljivanje resursa nisu spomenuti nigdje osim u MS Project-u, Active Collab-u i mali dio u Project Libre.

Alati Microsoft Project, Kanbanchi, Wrike i Project Libre posjedovali su mogućnost izrade gantograma što je bilo iskorak s obzirom na ostale promatrane alate.

Nažalost jedino se kod MS Projecta taj gantogram izrađivao samostalno po aktivnostima, unošenjem raznih rizika, resursa, vremenskih rezervi i slično također je izrađivao kritični put. Kod Project Libre samostalno sam povezivala aktivnosti koje su ovisile jedna o drugoj i to je na temelju tih ovisnosti među aktivnostima stvorilo kritični put. Nažalost nekoliko puta sam trebala ponavljati povezivanje ovisnosti kako bi se ustanovio jedan kritični put. Oba ova alata su imala prikaz iskorištenosti resursa što je bila velika prednost nad ostalim alatima koji nisu imali tu opciju.

Project Libre i MS Project su po gantogramu, dodjeli ovisnosti među aktivnostima i dodjeli resursa vrlo slični. Usporedno s drugim alatima, Project Libre imao je glavne grafičke prikaze i dodjelu resursa ali nije bio pogodan za bilo što drugo vezano uz projekte. Dakle dostatan je samo za određenu fazu bilo kojeg projekta ako se želi pojednostavit prikaz aktivnosti i njihovih međuovisnosti. ActiveCollab je također imao mogućnost dodjeljivanja resursa i budžeta kao i cjelokupni pregled iskorištenosti budžeta, vremena i resursa.

Zbog svega navedenog smatram da se cjelovit i kompleksan projekt ne može u cijelosti odrađivati u ovakvim alatima, ali mogu se koristiti za pojedine dijelove projekata koji mogu pomoći za prikaz gantograma ili WBS-a te olakšano praćenje nekih aktivnosti.

Alati kao što su Trello, Kanbanchi i Casual korisni su za međusobno slanje podataka, brze obavijesti, napomene za 'due date' putem e-maila ili aplikacije i slične stvari koje će više služiti kao podsjetnici nego li alati za olakšanu provedbu projekta.

Od svih alata najsadržajniji i najzanimljivi osim MS Projecta bili su Wrike i ActiveCollab koji su sadržavali nekoliko korisnih stavki za rad u i na projektu. Osim grafičkih prikaza gantograma i točka prekretnica Wrike je omogućavao jednostavno praćenje aktivnosti i podaktivnosti i redovito me obavještavao e-mailom kada je koja aktivnost na redu za izvođenje. Kod ovog alata najjednostavnije je bilo unijeti vremensko trajanje aktivnosti bez da su se na kraju sve izmiješale datumski kao što je bio slučaj kod Project Libre gdje sam nekoliko puta iznova radila vremensko trajanje svake aktivnosti i pod-aktivnosti.

Alat koji je u sebi sadržavao stavku budžeta je ActiveCollab što je bilo različito od ostalih alata i vrlo korisno jer se u svakom trenutku moglo provjeriti koliko je budžeta potrošeno i isto tako koliko su resursi i vrijeme iskorišteni.

# **6. ZAKLJUČAK**

Svaki projekt je jedinstven i vremenski ograničen i svaki zahtjeva resurse, bilo ljudske, materijalne ili novčane.

Za svaki kvalitetan projekt potreban je širok spektar ljudi različitih uloga koji će sve resurse i znanja spojiti u jednu cjelinu zvanu projekt. Na svakom projektu nailazi se na brojne prepreke bilo vremenske, novčane ili ljudske. Kako bi se riješili takvi problemi i zapreke potrebna su kompetentna znanja i vještine ljudi zaposlenih na projektu.

Alati za upravljanje projektima uvelike mogu olakšati praćenje i kontrolu na projektima. To mogu biti alati koji se nude besplatno na webu za privremeno korištenje s osnovnim funkcijama na nekoliko tjedana.

Ti isti alati mogu se kupiti za određenu cijenu kako bi se povećao raspon funkcija, broj sudionika, prostor za pohranu i slično. Te cijene nisu uvijek prihvatljive i realne nekom korisniku koji ne planira često koristiti alat. Uglavnom se pri kupnji nekih od paketa ne nude neke dodatne funkcije nego uglavnom povećanje prostora za pohranu i veći broj korisnika. Ali postoje i alati koji nude razne dodatne funkcije kupnjom gotovih paketa kao na primjer gantogrami, alokacije resursa, troškovnik i slično.

Još jedna korisna stvar bi se mogla dodati na sve alate a ne samo analizirane u ovom radu je ta da se prevedu na sve jezike kako bi omogućili korisnicima lakše snalaženje i rad na alatu. Iako je engleski jezik danas rasprostranjen i pretežito ga svi govore i razumiju, postoje ljudi kojima je uvelike lakše raditi na programima koji su prevedeni na njihov jezik. Tako da ne bi bilo loše kada bi se ti softverski alati preveli na još neke svjetske jezike.

Svi ovi alati su online alati (osim Project Libre) što je dobro i korisno jer ne zauzimaju prostor na računalu, ali ne bi bilo loše i da postoje kao programi koji bi se mogli instalirati na računalo kako bi uvijek bili dostupni i u offline verziji.

Sve u svemu, realno gledano alati se još uvijek nisu prihvatili kao normalni u radu s projektima u Hrvatskoj dok su u svijetu normalna pojava i koriste ih svjetski poznate kompanije. Velik broj tvrtki u Hrvatskoj ne koristi ove alate kako bi olakšali sebi rad na projektu ili barem dijelovima projekta. Još uvijek ne prepoznaju ovakve alate kao korisne stvari i kao priliku da smanje obujam posla koji samostalno i ručno trebaju odraditi.

Istraživanja su pokazala da klijenti, odnosno naručioci projekta vole imati stalan uvid u pregled aktivnosti i napredak projekta. To je razumljivo ako se radi o nekom većem projektu kao na primjer izgradnja kuće. Klijent nema mogućnost uvijek izaći na teren i provjeriti kako radovi napreduju stoga je jednostavnije da putem ovakvih alata provjeri o čemu razgovara projektni tim i kakvi su izvještaji o napretku projekta.

Projektni timovima je također olakšano snalaženje u radu jer se kroz alat međusobno dopisuju i šalju dokumente i poruke vezano izričito za taj projekt. Nema nepotrebnih e-mailova i stalnih obavijesti. Svaki član tima vidi napredak projekta i ima stalan pristup podacima.

Prilikom ovog istraživanja korišteni su primarni izvori podataka kao što su stručna literatura i razni članci te sekundarni izvori podataka kao što su vanjski izvori a to su članci s raznih internet portala i materijali određenih kolegija usko vezanih uz informatiku i projektno planiranje.

Metode istraživanja su bile eksplorativna i konkluzivna. Eksplorativnim istraživanjem svrha je bila dobiti uvid u problem te bolje razumjeti situaciju. Konkluzivnim istraživanjem svrha je bila na temelju rezultata donijeti zaključak.

Doprinosi ovog rada za radnu praksu:

- Detaljno je opisano kako se rukuje navedenim alatima kroz korake te je vidljivo kako se jednostavno mogu odraditi projekti u cijelosti ili neki dijelovi projekta.
- Rad daje detaljan uvid u funkcionalnost sustava na primjeru raznih projekata.
- Jasno i realno argumentirane prednosti i nedostaci svakog korištenog alata.
- Potvrđuje stav da kod vođenja dugotrajnih i složenih projekata alati su neophodni kako bi se pratio redoslijed aktivnosti.

Korisnosti promatranih alata:

- Iz primjera projekata koji su odrađeni u ovom radu vidljivo je da se pomoću alata jednostavnije planira, nadzire i kontrolira projekt te se lakše detektiraju pogreške u radu koje se u pismenom obliku teže pronađu.
- Besplatnim verzijama alata moguće je ustanoviti koji je najbolji za određenu tvrtku i projekt što u konačnici rezultira kupnjom odabranog alata.
- Svaki od istraženih alata može se kombinirati i prilagođavati potrebama tvrtke i njenog projektnog tima.
- Digitalizirani projekti se lakše pretražuju i samim time su dostupniji korisnicima i klijentima.
- Što se tiče rada na alatima, projektni tim ne treba fizički biti prisutan u istoj prostoriji kako bi radili na projektu već omogućuje članovima rad kod kuće.

Ograničenja koja su se dogodila prilikom izrade ovog rada su ta da je trebalo dodatno platiti tarife paketa kako bi se šire i dublje istražili alati za upravljanje projektima jer svaki alat je u besplatnoj verziji trajao nekoliko tjedana i nakon toga više nije bio moguć pristup.

# **7. POPIS SLIKA**

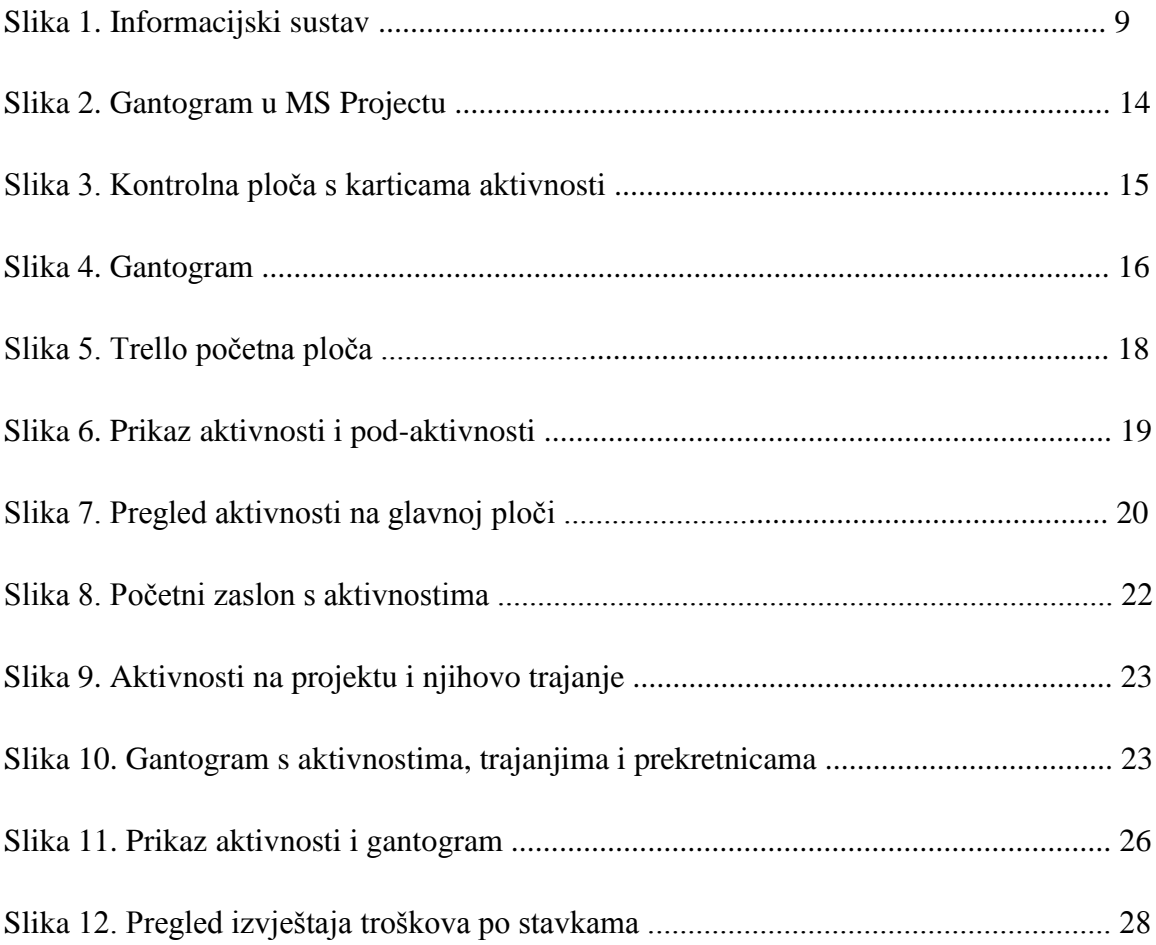

## **8. LITERATURA**

### **KNJIGE:**

1. Buble, M. (2010): Projektni menadžment, Minerva d.o.o., Dugopolje

2. Project Management Institute (2004): A Guide to the Project Management Body of

Knowledge. Third Edition (PMBOK Guide): Project Management Institute

3. Ćurko K., Varga M., (2016): Što je poslovni informacijski sustav, Ekonomski fakultet Zagreb

## **POGLAVLJE U KNJIZI:**

1. Varga, M. (2014): Upravljanje podatcima, 2.izd., Element, Zagreb, str.6

2. Dobson, C. (2007): Software Solutions for Project, Programme and Portfolio management, str.153-154

## **IZVOR S INTERNETA:**

1. Wikipedia (2017): Projekt, raspoloživo na:<https://hr.wikipedia.org/wiki/Projekt> [01.03.2018.]

2. Tudor M. (2015): Informacijski sustavi baze podataka, Pomorski fakultet Rijeka, raspoloživo na:

[http://www.pfri.uniri.hr/~tudor/materijali/Informacijski%20sustavi,%20baze%20podataka.ht](http://www.pfri.uniri.hr/~tudor/materijali/Informacijski%20sustavi,%20baze%20podataka.htm) [m](http://www.pfri.uniri.hr/~tudor/materijali/Informacijski%20sustavi,%20baze%20podataka.htm) [10.03.2018.]

3. Golubić K. (2012): Alati za upravljanje projektima, raspoloživo na: [http://www.srce.unizg.hr/arhiva\\_weba/sistemac2015/index.php%3Fid=35&no\\_cache=1&tx\\_tt](http://www.srce.unizg.hr/arhiva_weba/sistemac2015/index.php%3Fid=35&no_cache=1&tx_ttnews%255Btt_news%255D=816.html) [news%255Btt\\_news%255D=816.html](http://www.srce.unizg.hr/arhiva_weba/sistemac2015/index.php%3Fid=35&no_cache=1&tx_ttnews%255Btt_news%255D=816.html) [14.03.2018.]

4. Galić, M. (2016): Završni rad, Analiza i primjena projektnog softwarea Wrike, Ekonomski fakultet Split, raspoloživo na:<https://repozitorij.efst.unist.hr/islandora/object/efst:902/preview> [21.04.2018.]

5. Valčić J. (2015): E-labaratoriji, Trello, raspoloživo na: [http://e-laboratorij.carnet.hr/trello](http://e-laboratorij.carnet.hr/trello-organizirajte-svoj-tim-unutar-projekta/)[organizirajte-svoj-tim-unutar-projekta/](http://e-laboratorij.carnet.hr/trello-organizirajte-svoj-tim-unutar-projekta/) [15.03.2018.]

6. Wikipedia (2017): Ganttov dijagram, raspoloživo na:

[https://hr.wikipedia.org/wiki/Ganttov\\_dijagram](https://hr.wikipedia.org/wiki/Ganttov_dijagram) [08.04.2018.]

# **9. SAŽETAK**

U ovom radu analiziraju se alati za upravljanje projektima. Svaki od njih primjenjuje se na nekom manjem projektu, te se na taj način ispituje kako alat funkcionira i doprinosi izvedbi projekta. Neki od korištenih alata bili su malo kompliciraniji za rad, a neki su bili jednostavniji.

Svaki od alata korišten je u svojoj besplatnoj verziji koja traje nekoliko tjedana i ima ograničene funkcije. S obzirom na cijene cijelih paketa alata nisu se radile šire analize.

U prvom dijelu rada iznijeli su se opći pojmovi kao što su značenje projekta, faze projekta, informacijski sustavi i slično.

U drugom dijelu rada iznose se vrste softverskih alata i njihova značenja.

U trećem dijelu započinje analiza sedam alata za upravljanje projektima. Kroz tu fazu istražuju se mogućnosti odabranih alata i njihove karakteristike. Međusobno se uspoređuju alati kako bi se objasnile značajne prednosti i nedostatci.

Ključne riječi: projekt, softverski alati, prednosti, nedostaci.

## **10. SUMMARY**

In this paper I am analyzing project management tools. On every of these tools some project will be applied so we can se how the system is responding and how is it working. Some of these tools were little bit more complicated and others ones were easer to work with.

Every of this tools is used in its free version wich will last for few weeks and with limited functions. Given the price of whole packages of tools no wider analysis are done.

In first part of this paper general terms are presented, such as meaning of project, phases of project, information systems and similar things.

The second part deals with the types of software tools and their meanings.

The third part starts with analysis of seven project management tools. Trough that phase I am researching the possibilities and characteristics of project managment tools. Tools are mutually comparing to explain significant advantages and disadvantages.

Keywords: project, software tool, advantages, disadvantages.